## **GLIMLACH%/NAAM BEELDSCHERM instellen**

Met "WEERGAVE SMILE%/NAAM" kunt u de items laten weergeven wanneer er gezichten worden gedetecteerd. Dit item wordt alleen weergegeven als "PRIORIT. AANR. AE/AF" is ingesteld op "GEZICHTSTRACERING".

*1* Open de LCD-monitor en selecteer de video- of stilstaand beeld-stand.

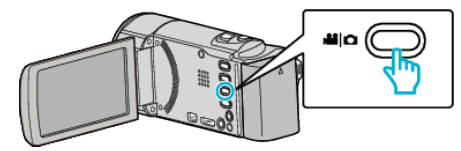

- 0 Het pictogram van de video- of stilstaand beeld-stand verschijnt.
- *2* Tik op "MENU".

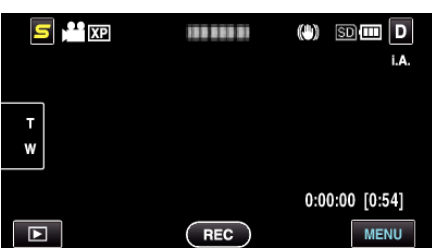

*3* Tik op "WEERGAVE SMILE%/NAAM".

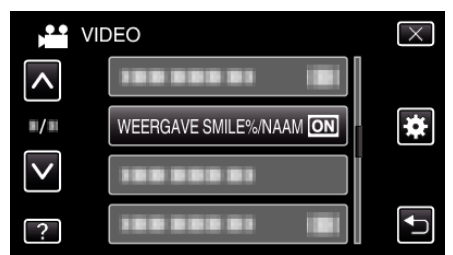

*4* Tik op de gewenste instelling.

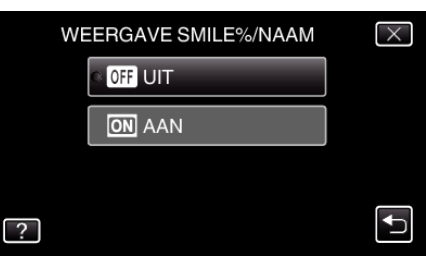

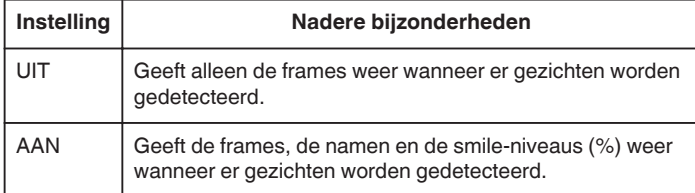

0 Frame: verschijnt rond gedetecteerde gezichten. Naam: verschijnt voor gezichten die geregistreerd zijn. Smile-niveau: Verschijnt in een waarde (0 % - 100 %) voor gedetecteerde smiles.

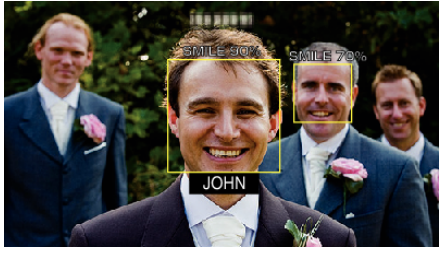

## **OPMERKING :**

0 De camera kan maximaal 16 gezichten detecteren. De smile-niveaus worden weergegeven voor maximaal 3 van de grootste gezichten die worden weergegeven op het scherm.

- 0 Sommige gezichten worden mogelijk niet gedetecteerd, afhankelijk van de opnameomgeving.
- 0 U kunt vóór de opname persoonlijke authentificatie-informatie registreren, zoals gezicht, naam en prioriteitsniveau van de persoon.
- 0 Er worden maximaal 3 geregistreerde namen weergegeven, in overeenstemming met het prioriteitsniveau.